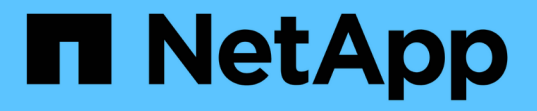

### **UNIX** 심볼 링크에 대한 **SMB** 클라이언트 액세스를 구성합니다 ONTAP 9

NetApp April 24, 2024

This PDF was generated from https://docs.netapp.com/ko-kr/ontap/smb-admin/enable-client-access-unixsymbolic-links-concept.html on April 24, 2024. Always check docs.netapp.com for the latest.

# 목차

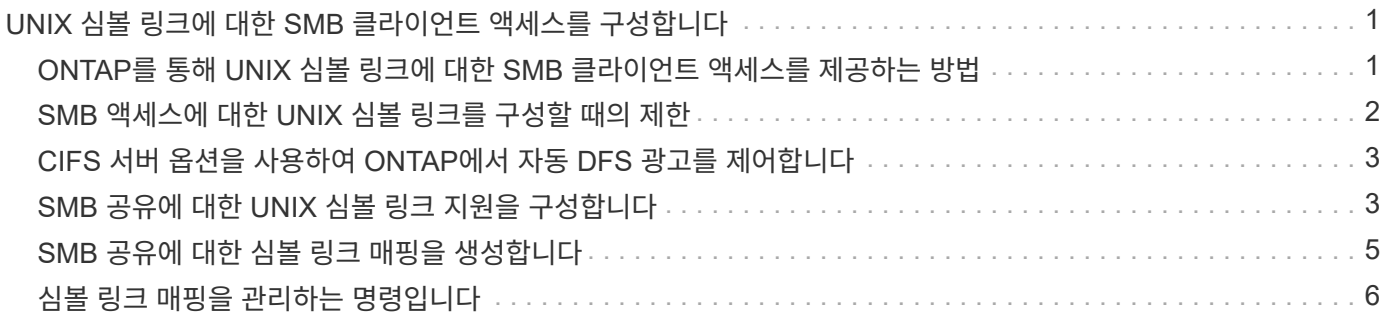

## <span id="page-2-0"></span>**UNIX** 심볼 링크에 대한 **SMB** 클라이언트 액세스를 구성합니다

#### <span id="page-2-1"></span>**ONTAP**를 통해 **UNIX** 심볼 링크에 대한 **SMB** 클라이언트 액세스를 제공하는 방법

심볼 링크는 다른 파일 또는 디렉토리에 대한 참조가 포함된 UNIX 환경에서 생성되는 파일입니다. 클라이언트가 심볼 링크에 액세스하는 경우 클라이언트는 심볼 링크가 참조하는 타겟 파일 또는 디렉토리로 리디렉션됩니다. ONTAP는 Wwidelink(로컬 파일 시스템 외부의 타겟을 포함한 절대 링크)를 포함하여 상대 및 절대 심볼 링크를 지원합니다.

ONTAP는 SMB 클라이언트가 SVM에 구성된 UNIX 심볼 링크를 따라갈 수 있도록 지원합니다. 이 기능은 선택 사항이며 다음 설정 중 하나로 'vserver cifs share create' 명령의 '-symlink-properties' 옵션을 사용하여 공유별로 구성할 수 있습니다.

- 읽기/쓰기 권한으로 설정됩니다
- 읽기 전용 액세스를 사용하도록 설정되었습니다
- SMB 클라이언트에서 심볼 링크를 숨겨 사용할 수 없습니다
- SMB 클라이언트의 심볼 링크에 대한 액세스 없이 비활성화됩니다

공유에 대한 심볼 링크를 설정하면 추가 구성 없이 상대 심볼 링크가 작동합니다.

공유에 대한 심볼 링크를 설정하면 절대 심볼 링크가 즉시 작동하지 않습니다. 먼저 대상 SMB 경로에 대한 심볼 링크의 UNIX 경로 간에 매핑을 생성해야 합니다. 절대 심볼 링크 매핑을 생성할 때 로컬 링크인지 또는 \_wwidelink\_인지를 지정할 수 있습니다. widelink는 다른 스토리지 디바이스의 파일 시스템에 대한 링크이거나 동일한 ONTAP 시스템에서 별도의 SVM에 호스팅된 파일 시스템에 대한 링크일 수 있습니다. widelink를 만들 때는 클라이언트가 따라야 하는 정보를 포함해야 합니다. 즉, 클라이언트가 디렉터리 연결 지점을 검색할 재분석 지점을 만들어야 합니다. 로컬 공유 외부에 있는 파일 또는 디렉토리에 대한 절대 심볼 링크를 생성하지만 인접성을 로컬로 설정하면 ONTAP는 타겟에 대한 액세스를 허용하지 않습니다.

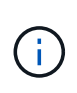

클라이언트가 로컬 심볼 링크(절대 또는 상대 링크)를 삭제하려고 하면 타겟 파일이나 디렉토리가 아닌 심볼 링크만 삭제됩니다. 그러나 클라이언트가 widelink를 삭제하려고 하면 wwidelink가 참조하는 실제 타겟 파일이나 디렉토리가 삭제될 수 있습니다. 클라이언트가 SVM 외부에서 타겟 파일 또는 디렉토리를 명시적으로 열고 삭제할 수 있기 때문에 ONTAP에서는 이 기능을 제어할 수 없습니다.

• \* 재분석 지점 및 ONTAP 파일 시스템 서비스 \*

reparse point\_는 파일과 함께 볼륨에 선택적으로 저장할 수 있는 NTFS 파일 시스템 객체입니다. 재분석 지점은 SMB 클라이언트가 NTFS 스타일 볼륨으로 작업할 때 향상된 파일 시스템 서비스 또는 확장된 파일 시스템 서비스를 받을 수 있는 기능을 제공합니다. 재분석 지점은 재분석 지점의 유형을 식별하는 표준 태그 및 클라이언트가 추가 처리를 위해 SMB 클라이언트에서 검색할 수 있는 재분석 지점의 콘텐츠로 구성됩니다. 확장된 파일 시스템 기능에 사용할 수 있는 개체 유형 중 ONTAP는 재분석 포인트 태그를 사용하여 NTFS 심볼 링크 및 디렉터리 연결 지점에 대한 지원을 구현합니다. 재분석 지점의 내용을 이해할 수 없는 SMB 클라이언트는 단순히 무시하며 재분석 지점에서 활성화할 수 있는 확장 파일 시스템 서비스를 제공하지 않습니다.

• \* 심볼 링크에 대한 디렉터리 교차점 및 ONTAP 지원 \*

디렉토리 교차점은 파일이 저장된 대체 위치를 다른 경로(심볼 링크) 또는 별도의 스토리지 디바이스(widelinks)에 참조할 수 있는 파일 시스템 디렉토리 구조 내의 위치입니다. ONTAP SMB 서버는 디렉터리 연결 지점을 재분석 지점으로 Windows 클라이언트에 노출하므로, 디렉토리 연결 지점을 이동할 때 사용 가능한 클라이언트가 ONTAP에서 재분석 지점 내용을 가져올 수 있습니다. 따라서 동일한 파일 시스템에 포함된 것처럼 다른 경로 또는 스토리지 디바이스를 탐색하고 연결할 수 있습니다.

• \* 재분석 포인트 옵션을 사용하여 widelink 지원 활성화 \*

ONTAP 9에서는 기본적으로 '-is-use-junction-as-reparse-points-enabled' 옵션이 활성화됩니다. 모든 SMB 클라이언트가 wirelink를 지원하는 것은 아니므로 정보를 활성화하는 옵션은 프로토콜 버전별로 구성할 수 있으므로 관리자가 지원되는 SMB 클라이언트와 지원되지 않는 SMB 클라이언트를 모두 수용할 수 있습니다. ONTAP 9.2 이상의 릴리즈에서는 wdelink를 사용하여 공유에 액세스하는 각 클라이언트 프로토콜에 대해 '-wirelink-asreparse-point-versions' 옵션을 활성화해야 합니다. 기본값은 SMB1입니다. 이전 릴리즈에서는 기본 SMB1을 사용하여 액세스되는 Wodelink만 보고되었으며 SMB2 또는 SMB3을 사용하는 시스템에서는 wdelink에 액세스할 수 없었습니다.

자세한 내용은 Microsoft NTFS 설명서를 참조하십시오.

["Microsoft](https://docs.microsoft.com/en-us/windows/win32/fileio/reparse-points) [설명서](https://docs.microsoft.com/en-us/windows/win32/fileio/reparse-points)[:](https://docs.microsoft.com/en-us/windows/win32/fileio/reparse-points) [지점](https://docs.microsoft.com/en-us/windows/win32/fileio/reparse-points) [재분석](https://docs.microsoft.com/en-us/windows/win32/fileio/reparse-points)["](https://docs.microsoft.com/en-us/windows/win32/fileio/reparse-points)

### <span id="page-3-0"></span>**SMB** 액세스에 대한 **UNIX** 심볼 링크를 구성할 때의 제한

SMB 액세스를 위해 UNIX 심볼 링크를 구성할 때 특정 제한 사항을 알고 있어야 합니다.

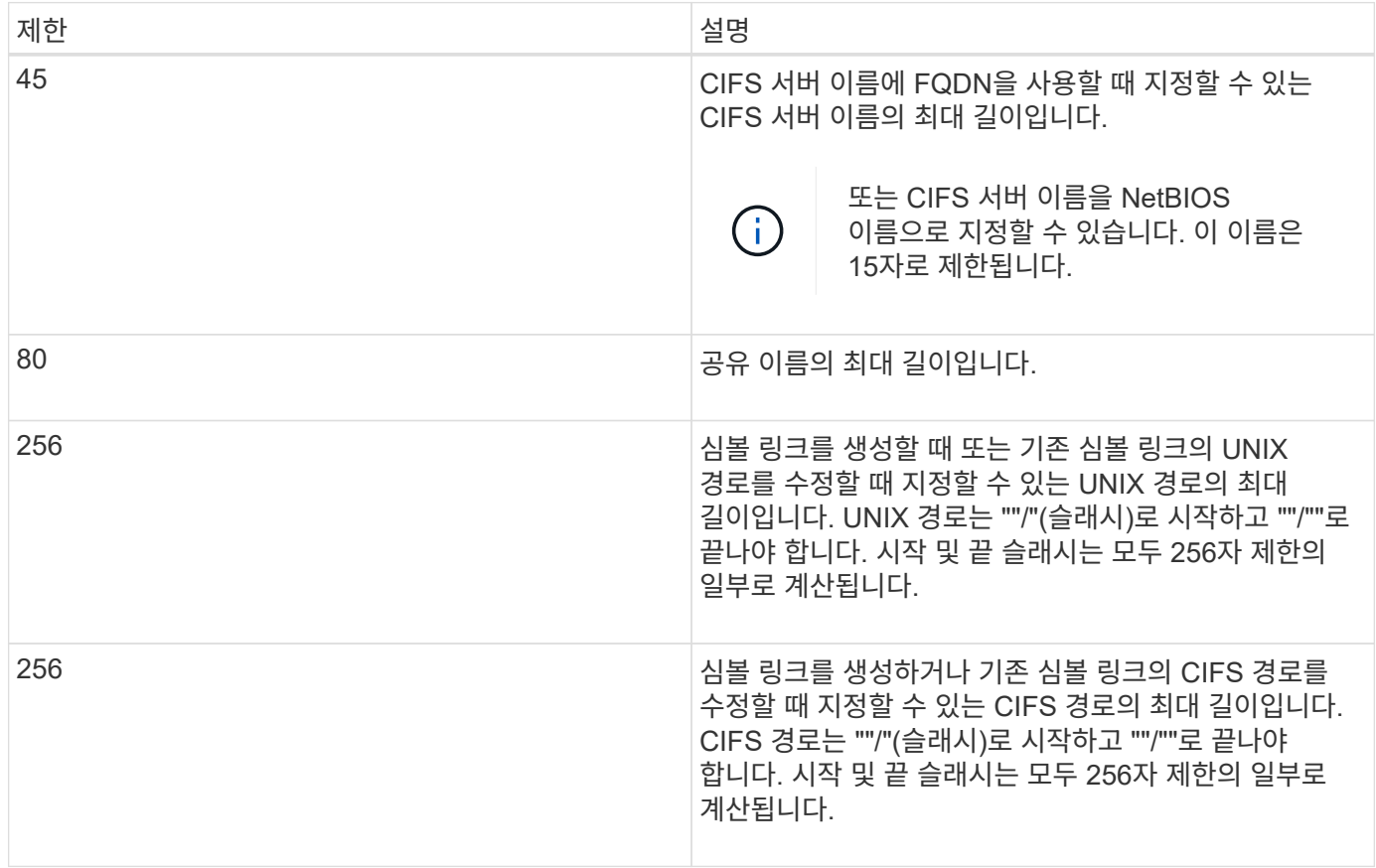

#### 관련 정보

[SMB](#page-6-0) [공유에](#page-6-0) [대한](#page-6-0) [심볼](#page-6-0) [링크](#page-6-0) [매핑](#page-6-0) [생성](#page-6-0)

### <span id="page-4-0"></span>**CIFS** 서버 옵션을 사용하여 **ONTAP**에서 자동 **DFS** 광고를 제어합니다

CIFS 서버 옵션은 공유에 연결할 때 SMB 클라이언트에 DFS 기능을 알리는 방법을 제어합니다. ONTAP는 클라이언트가 SMB를 통해 심볼 링크에 액세스할 때 DFS 조회를 사용하므로 이 옵션을 비활성화하거나 활성화할 때 어떤 영향이 있는지 알고 있어야 합니다.

CIFS 서버 옵션은 CIFS 서버가 SMB 클라이언트에 DFS를 사용할 수 있음을 자동으로 알리는지 여부를 결정합니다. 기본적으로 이 옵션은 설정되어 있으며 CIFS 서버는 심볼 링크에 대한 액세스가 비활성화된 공유에 연결할 때도 SMB 클라이언트에 DFS를 사용할 수 있다고 항상 알립니다. CIFS 서버가 심볼 링크에 대한 액세스가 설정된 공유에 연결할 때만 DFS를 클라이언트에 제공할 수 있음을 알리려면 이 옵션을 사용하지 않도록 설정할 수 있습니다.

이 옵션을 비활성화하면 어떻게 되는지 알고 있어야 합니다.

- 심볼 링크에 대한 공유 구성은 변경되지 않습니다.
- 공유 매개 변수가 심볼 링크 액세스를 허용하도록 설정된 경우(읽기-쓰기 액세스 또는 읽기 전용 액세스) CIFS 서버는 해당 공유에 접속하는 클라이언트에 DFS 기능을 알립니다.

클라이언트 연결 및 심볼 링크에 대한 액세스는 중단 없이 계속됩니다.

• 공유 매개 변수가 액세스를 비활성화하거나 공유 매개 변수의 값이 null인 경우 심볼 링크 액세스를 허용하지 않도록 설정된 경우 CIFS 서버는 해당 공유에 접속하는 클라이언트에 DFS 기능을 알리지 않습니다.

클라이언트는 CIFS 서버가 DFS를 사용할 수 있고 더 이상 DFS를 광고하지 않기 때문에 심볼 링크 액세스가 비활성화된 공유에 접속된 클라이언트는 CIFS 서버 옵션을 비활성화한 후 이러한 공유에 액세스하지 못할 수 있습니다. 이 옵션을 사용하지 않도록 설정한 후 이러한 공유에 연결된 클라이언트를 재부팅해야 캐시된 정보가 지워질 수 있습니다.

이러한 변경 사항은 SMB 1.0 연결에는 적용되지 않습니다.

#### <span id="page-4-1"></span>**SMB** 공유에 대한 **UNIX** 심볼 링크 지원을 구성합니다

SMB 공유를 생성할 때 또는 언제든지 기존 SMB 공유를 수정하여 심볼 링크 공유 속성 설정을 지정하여 SMB 공유에 대한 UNIX 심볼 링크 지원을 구성할 수 있습니다. UNIX 심볼 링크 지원은 기본적으로 활성화되어 있습니다. 공유에서 UNIX 심볼 링크 지원을 해제할 수도 있습니다.

이 작업에 대해

SMB 공유에 대한 UNIX 심볼 링크 지원을 구성할 때 다음 설정 중 하나를 선택할 수 있습니다.

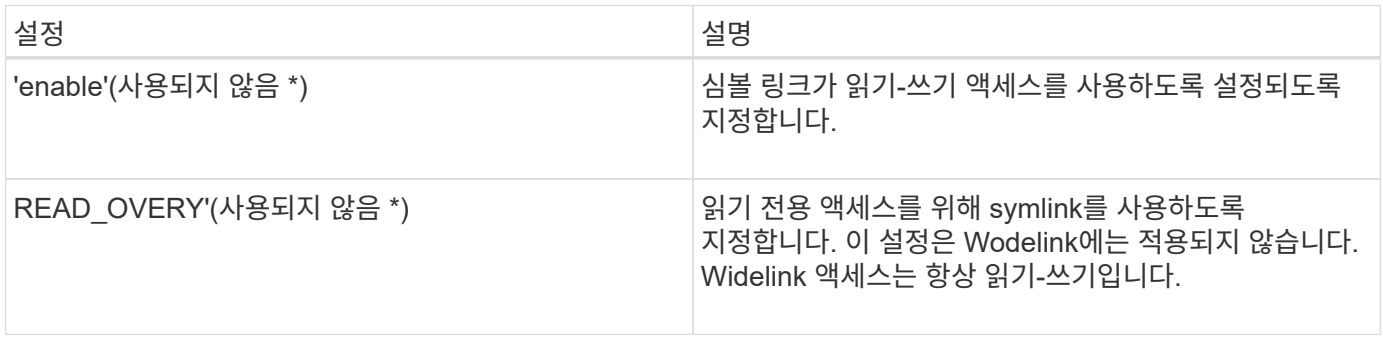

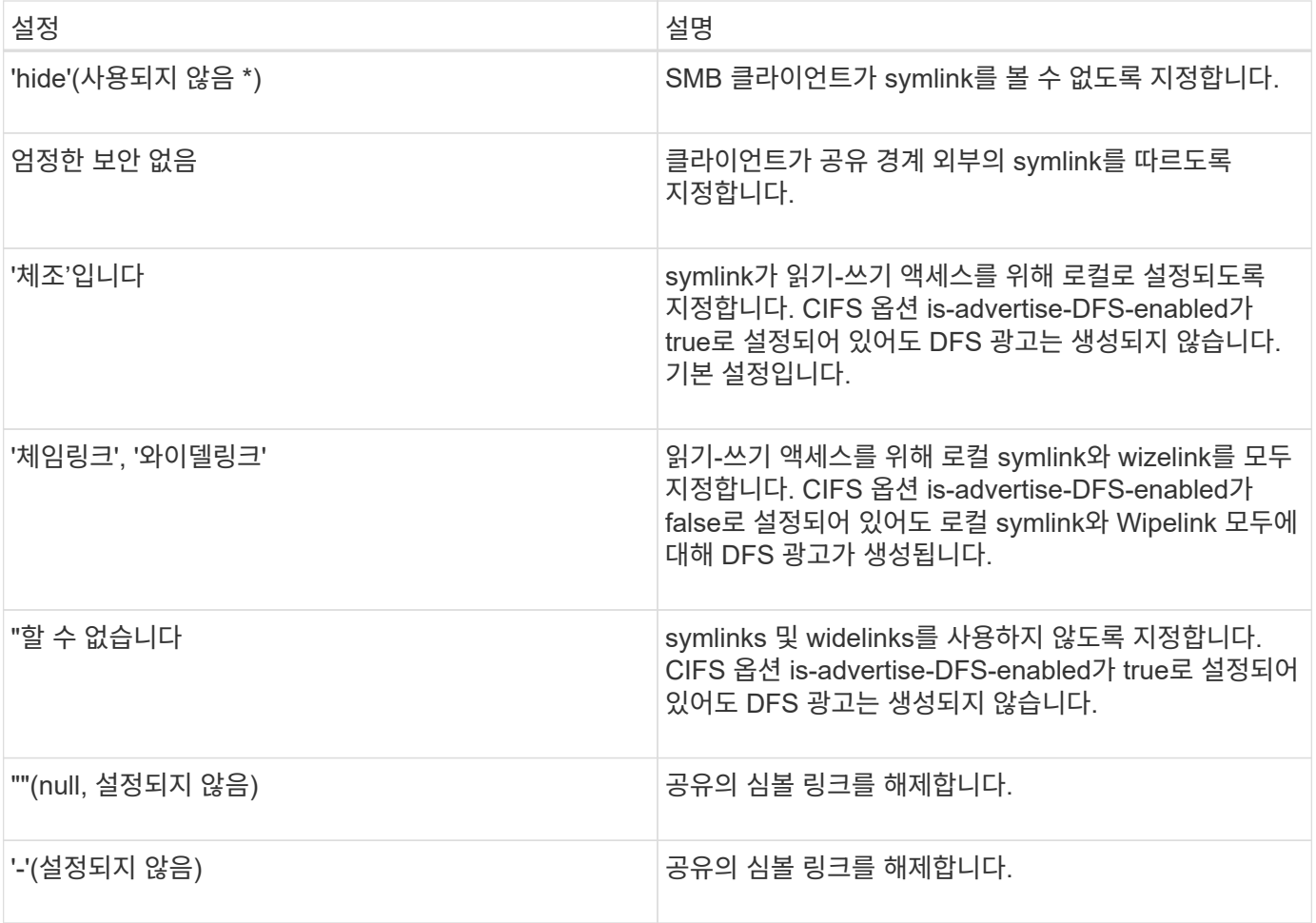

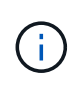

• enable\_, *hide* 및 \_read-only\_parameters는 더 이상 사용되지 않으며 ONTAP의 향후 릴리스에서 제거될 수 있습니다.

#### 단계

1. 심볼 링크 지원을 구성하거나 사용하지 않도록 설정:

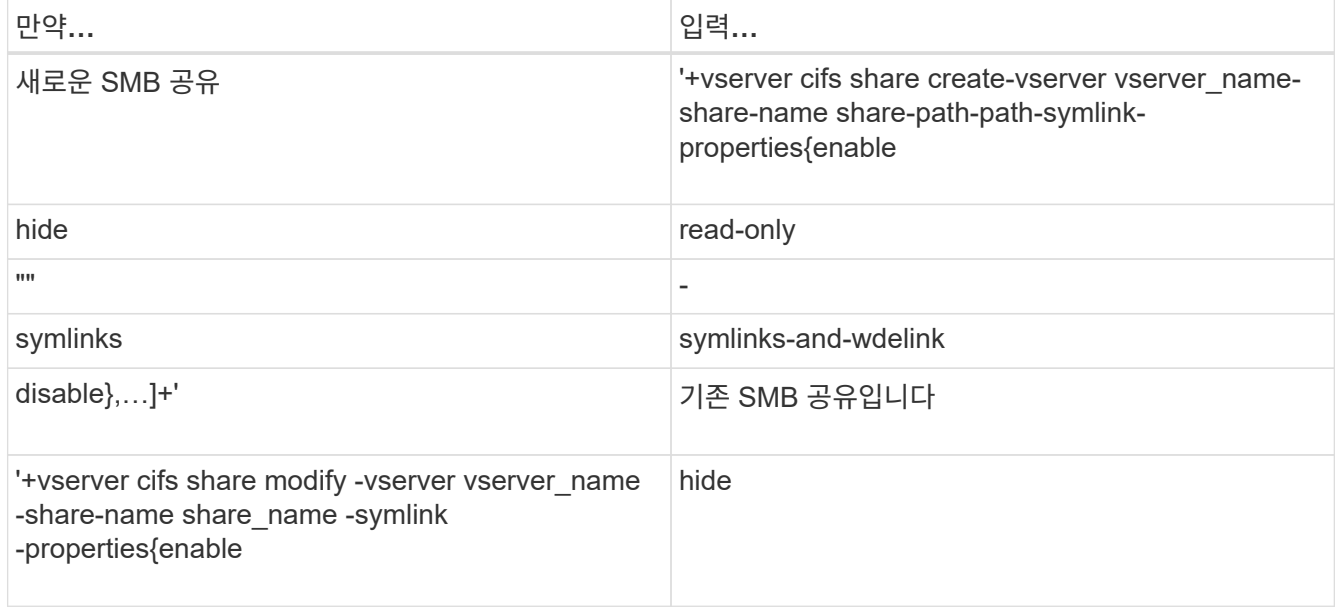

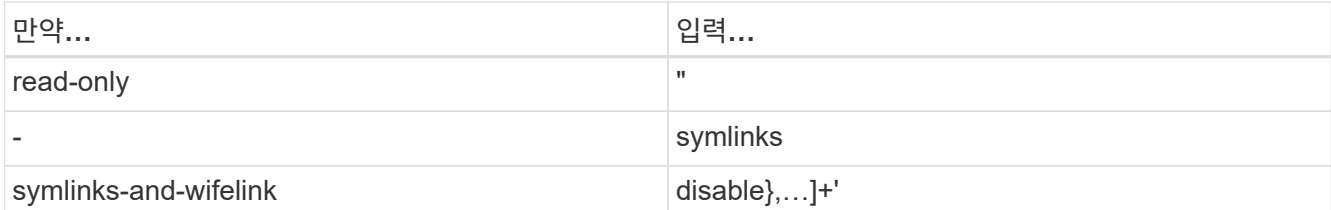

2. SMB 공유 구성이 올바른지 확인합니다. 'vserver cifs share show -vserver vserver\_name -share-name share name -instance'

예

다음 명령을 실행하면 UNIX 심볼 링크 구성이 "enable"로 설정된 "data1"이라는 SMB 공유가 생성됩니다.

```
cluster1::> vserver cifs share create -vserver vs1 -share-name data1 -path
/data1 -symlink-properties enable
cluster1::> vserver cifs share show -vserver vs1 -share-name data1
-instance
                              Vserver: vs1
                                Share: data1
           CIFS Server NetBIOS Name: VS1
                                Path: /data1
                    Share Properties: oplocks
                                       browsable
                                       changenotify
                  Symlink Properties: enable
          File Mode Creation Mask: -
       Directory Mode Creation Mask: -
                       Share Comment: -
                           Share ACL: Everyone / Full Control
      File Attribute Cache Lifetime: -
                         Volume Name: -
                       Offline Files: manual
      Vscan File-Operations Profile: standard
Maximum Tree Connections on Share: 4294967295
         UNIX Group for File Create: -
```
관련 정보

[SMB](#page-6-0) [공유에](#page-6-0) [대한](#page-6-0) [심볼](#page-6-0) [링크](#page-6-0) [매핑](#page-6-0) [생성](#page-6-0)

#### <span id="page-6-0"></span>**SMB** 공유에 대한 심볼 링크 매핑을 생성합니다

SMB 공유에 대한 UNIX 심볼 링크 매핑을 생성할 수 있습니다. 상위 폴더에 상대적인 파일이나 폴더를 참조하는 상대 심볼 링크를 만들거나 절대 경로를 사용하여 파일 또는 폴더를 참조하는 절대 심볼 링크를 만들 수 있습니다.

이 작업에 대해

SMB 2.x를 사용하는 경우 Mac OS X 클라이언트에서 Widelink에 액세스할 수 없습니다 사용자가 Mac OS X 클라이언트의 widelink를 사용하여 공유에 연결하려고 하면 시도가 실패합니다. 그러나 SMB 1을 사용하는 경우 Mac OS X 클라이언트에서 Wistelink를 사용할 수 있습니다.

단계

1. SMB 공유에 대한 심볼 링크 매핑을 생성하려면 다음을 수행합니다. "vserver cifs symlink create -vserver virtual server name -unix-path path path path -share-name share name -cifs-path path path path -cifsserver server\_name][-locality{local|free|wdelink}][-home-directory{true|false}]"

'-vserver"virtual server name'은 SVM(Storage Virtual Machine) 이름을 지정합니다.

'-unix-path' path는 UNIX 경로를 지정합니다. UNIX 경로는 슬래시("/")로 시작해야 하며 슬래시("/")로 끝나야 합니다.

'-share-name"share\_name'은 매핑할 SMB 공유의 이름을 지정합니다.

'-cifs-path' path는 CIFS 경로를 지정합니다. CIFS 경로는 슬래시("/")로 시작해야 하며 슬래시("/")로 끝나야 합니다.

'-cifs-server "server\_name'은 CIFS 서버 이름을 지정합니다. CIFS 서버 이름은 DNS 이름(예: mynetwork.cifs.server.com), IP 주소 또는 NetBIOS 이름으로 지정할 수 있습니다. NetBIOS 이름은 'vserver cifs show' 명령을 사용하여 확인할 수 있습니다. 이 선택적 매개 변수를 지정하지 않으면 로컬 CIFS 서버의 NetBIOS 이름이 기본값이 됩니다.

``지역성'{'local'|'free'|'wdelink'}은 로컬 링크, 무료 링크 또는 넓은 심볼 링크 생성 여부를 지정합니다. 로컬 심볼 링크는 로컬 SMB 공유에 매핑됩니다. 무료 심볼 링크는 로컬 SMB 서버의 어느 위치에나 매핑할 수 있습니다. 넓은 심볼 링크는 네트워크의 모든 SMB 공유에 매핑됩니다. 이 선택적 매개 변수를 지정하지 않으면 기본값은 "local"입니다.

'-home-directory'{'true'|'false'}는 타겟 공유가 홈 디렉토리인지 여부를 지정합니다. 이 매개 변수는 선택 사항이지만 타겟 공유가 홈 디렉토리로 구성될 때 이 매개 변수를 "true"로 설정해야 합니다. 기본값은 false 입니다.

예

다음 명령을 실행하면 이름이 VS1 인 SVM에 심볼 링크 매핑이 생성됩니다. UNIX 경로인 /src/, SMB 공유 이름 "소스", CIFS 경로, /mycompany/source/", CIFS 서버 IP 주소 123.123.123.123 등이 있으며, 이는 wizelink입니다.

```
cluster1::> vserver cifs symlink create -vserver vs1 -unix-path /src/
-share-name SOURCE -cifs-path "/mycompany/source/" -cifs-server
123.123.123.123 -locality widelink
```
관련 정보

[SMB](#page-4-1) [공유에서](#page-4-1) [UNIX](#page-4-1) [심볼](#page-4-1) [링크](#page-4-1) [지원](#page-4-1) [구성](#page-4-1)

### <span id="page-7-0"></span>심볼 링크 매핑을 관리하는 명령입니다

심볼 링크 매핑을 관리하기 위한 특정 ONTAP 명령이 있습니다.

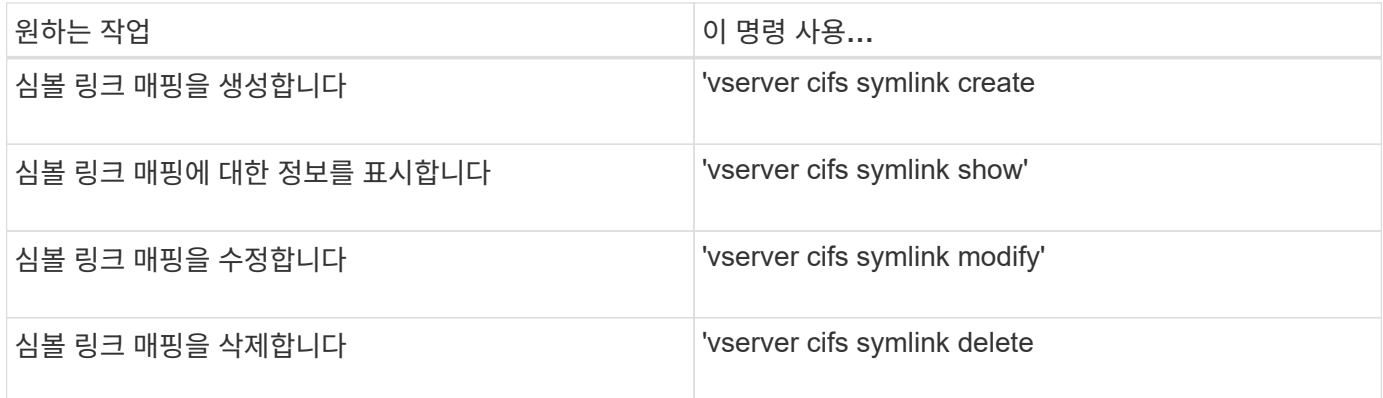

자세한 내용은 각 명령에 대한 man 페이지를 참조하십시오.

Copyright © 2024 NetApp, Inc. All Rights Reserved. 미국에서 인쇄됨 본 문서의 어떠한 부분도 저작권 소유자의 사전 서면 승인 없이는 어떠한 형식이나 수단(복사, 녹음, 녹화 또는 전자 검색 시스템에 저장하는 것을 비롯한 그래픽, 전자적 또는 기계적 방법)으로도 복제될 수 없습니다.

NetApp이 저작권을 가진 자료에 있는 소프트웨어에는 아래의 라이센스와 고지사항이 적용됩니다.

본 소프트웨어는 NetApp에 의해 '있는 그대로' 제공되며 상품성 및 특정 목적에의 적합성에 대한 명시적 또는 묵시적 보증을 포함하여(이에 제한되지 않음) 어떠한 보증도 하지 않습니다. NetApp은 대체품 또는 대체 서비스의 조달, 사용 불능, 데이터 손실, 이익 손실, 영업 중단을 포함하여(이에 국한되지 않음), 이 소프트웨어의 사용으로 인해 발생하는 모든 직접 및 간접 손해, 우발적 손해, 특별 손해, 징벌적 손해, 결과적 손해의 발생에 대하여 그 발생 이유, 책임론, 계약 여부, 엄격한 책임, 불법 행위(과실 또는 그렇지 않은 경우)와 관계없이 어떠한 책임도 지지 않으며, 이와 같은 손실의 발생 가능성이 통지되었다 하더라도 마찬가지입니다.

NetApp은 본 문서에 설명된 제품을 언제든지 예고 없이 변경할 권리를 보유합니다. NetApp은 NetApp의 명시적인 서면 동의를 받은 경우를 제외하고 본 문서에 설명된 제품을 사용하여 발생하는 어떠한 문제에도 책임을 지지 않습니다. 본 제품의 사용 또는 구매의 경우 NetApp에서는 어떠한 특허권, 상표권 또는 기타 지적 재산권이 적용되는 라이센스도 제공하지 않습니다.

본 설명서에 설명된 제품은 하나 이상의 미국 특허, 해외 특허 또는 출원 중인 특허로 보호됩니다.

제한적 권리 표시: 정부에 의한 사용, 복제 또는 공개에는 DFARS 252.227-7013(2014년 2월) 및 FAR 52.227- 19(2007년 12월)의 기술 데이터-비상업적 품목에 대한 권리(Rights in Technical Data -Noncommercial Items) 조항의 하위 조항 (b)(3)에 설명된 제한사항이 적용됩니다.

여기에 포함된 데이터는 상업용 제품 및/또는 상업용 서비스(FAR 2.101에 정의)에 해당하며 NetApp, Inc.의 독점 자산입니다. 본 계약에 따라 제공되는 모든 NetApp 기술 데이터 및 컴퓨터 소프트웨어는 본질적으로 상업용이며 개인 비용만으로 개발되었습니다. 미국 정부는 데이터가 제공된 미국 계약과 관련하여 해당 계약을 지원하는 데에만 데이터에 대한 전 세계적으로 비독점적이고 양도할 수 없으며 재사용이 불가능하며 취소 불가능한 라이센스를 제한적으로 가집니다. 여기에 제공된 경우를 제외하고 NetApp, Inc.의 사전 서면 승인 없이는 이 데이터를 사용, 공개, 재생산, 수정, 수행 또는 표시할 수 없습니다. 미국 국방부에 대한 정부 라이센스는 DFARS 조항 252.227-7015(b)(2014년 2월)에 명시된 권한으로 제한됩니다.

#### 상표 정보

NETAPP, NETAPP 로고 및 <http://www.netapp.com/TM>에 나열된 마크는 NetApp, Inc.의 상표입니다. 기타 회사 및 제품 이름은 해당 소유자의 상표일 수 있습니다.